**OO** 

<span id="page-0-0"></span>[Prima di installare](#page-1-0) [L'installazione:](#page-7-0) [Nell'attesa dell'installazione:](#page-13-0)

## Corsi Linux Base 2016 19 ottobre 2016

#### Niccolò Picca [picca.niccolo@gmail.com](mailto:picca.niccolo@gmail.com)

#### Come installare Linux senza fare danni

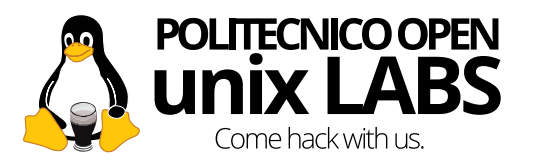

Niccolò Picca

<span id="page-1-0"></span>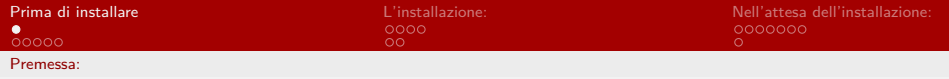

## Fate domande

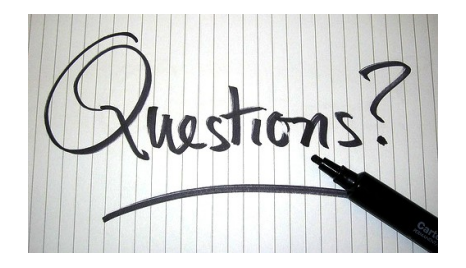

Niccolò Picca

<span id="page-2-0"></span>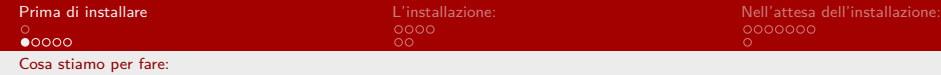

## Cosa stiamo per fare?

Niccolò Picca

<span id="page-3-0"></span>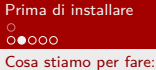

Prima di installazione:<br>
2000<br>
2000<br>
2000<br>
2000<br>
2000<br>
2000<br>
2000<br>
2000<br>
2000<br>
2000<br>
2000<br>
2000<br>
2000<br>
2000<br>
2000<br>
2000<br>
2000<br>
2000<br>
2000<br>
2000<br>
2000<br>
2000<br>
2000<br>
2000<br>
2000<br>
2000<br>
2000<br>
2000<br>
2000<br>
2000<br>
2000<br>
2000<br>
2000<br> ŏ

#### Partizionare l'Hard disk

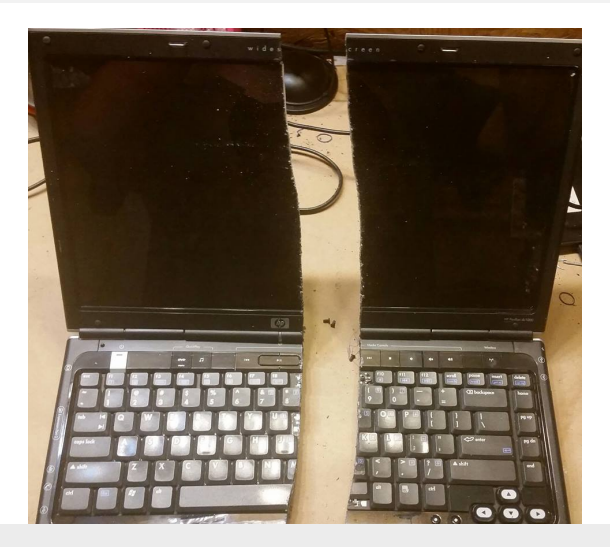

Niccolò Picca

**OO** 

<span id="page-4-0"></span>[Prima di installare](#page-1-0) [L'installazione:](#page-7-0) [Nell'attesa dell'installazione:](#page-13-0) ö

## Configurare il BootLoader:

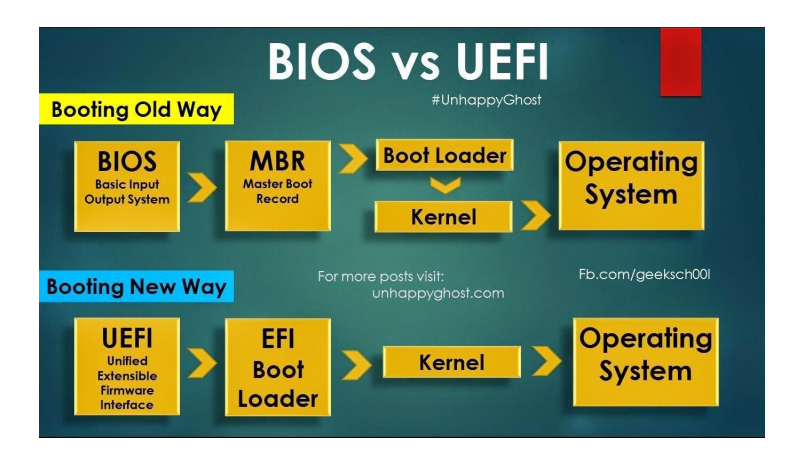

Niccolò Picca

<span id="page-5-0"></span>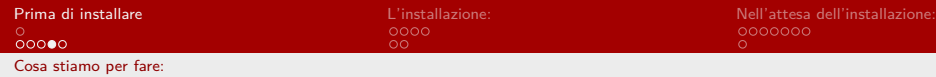

#### Installare Ubuntu

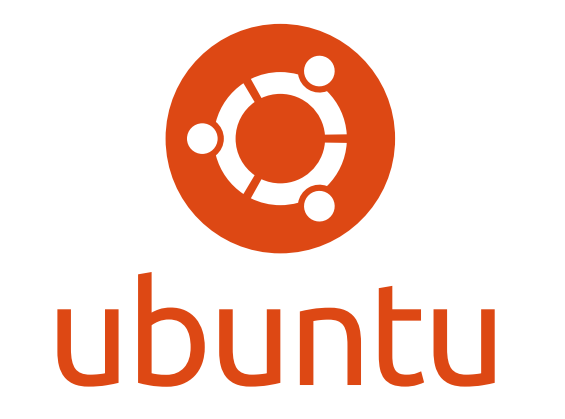

Niccolò Picca

<span id="page-6-0"></span>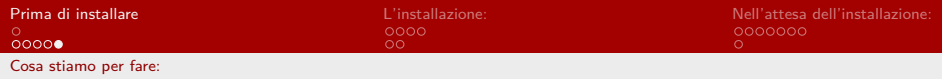

### Terminal 101

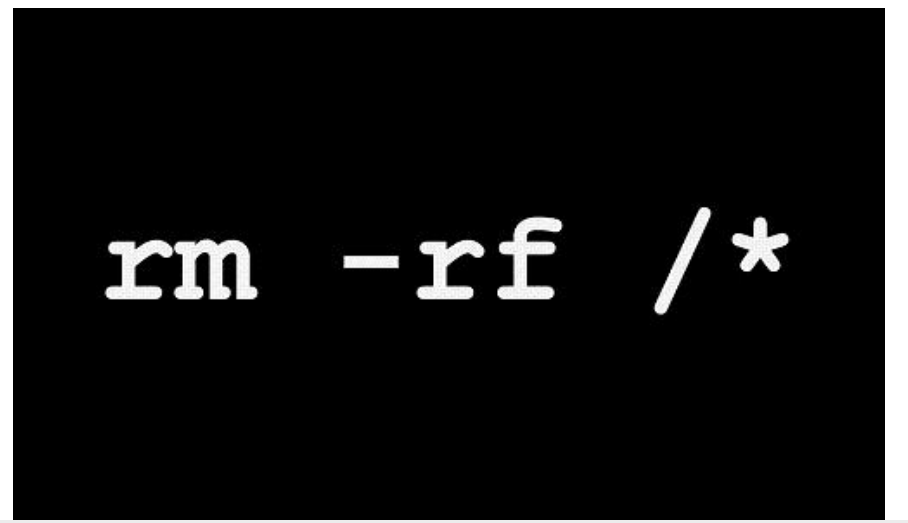

Niccolò Picca

<span id="page-7-0"></span>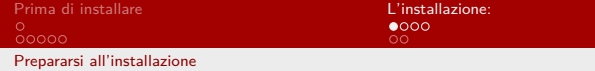

## Prepararsi all'installazione:

Niccolò Picca

### <span id="page-8-0"></span>Partizionare il disco tramite Gestione Dischi:

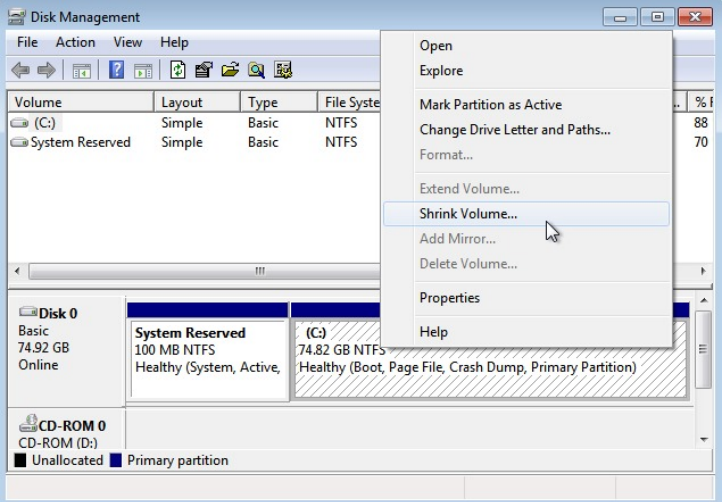

Niccolò Picca

 $OO$ 

<span id="page-9-0"></span>[Prima di installare](#page-1-0) [L'installazione:](#page-7-0)<br>
o codine dell'installazione:<br>
o codine dell'installazione:<br>
o codine dell'installazione:<br>
o codine del codine del codine del codine del codine del codine del codine del codine del cod  $\circ$ 

## Creare la chiavetta bootabile di Ubuntu (con Rufus)

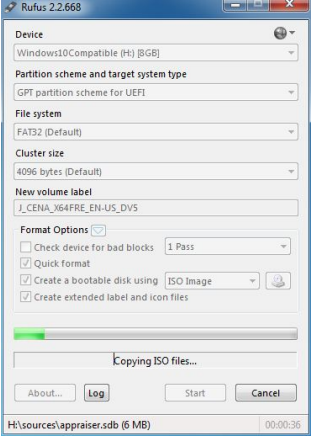

Niccolò Picca

## <span id="page-10-0"></span>Disattivare il secure boot (nel caso di scheda madre EFI)

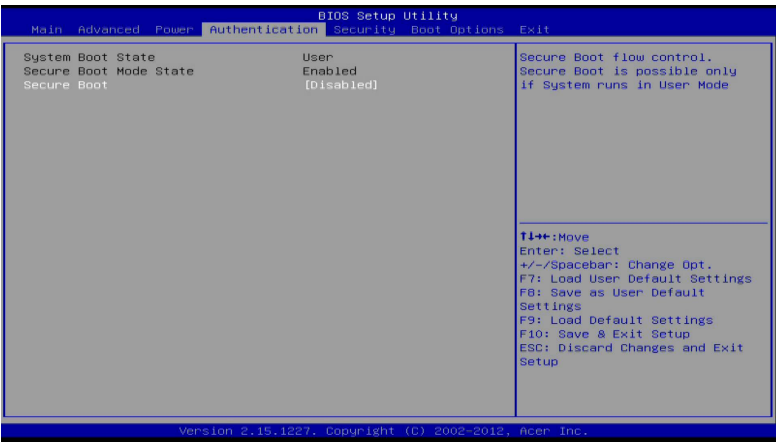

Niccolò Picca

<span id="page-11-0"></span>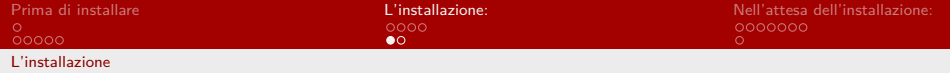

E ora...

Niccolò Picca

<span id="page-12-0"></span>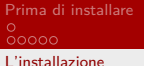

**[L'installazione:](#page-7-0)** [Nell'attesa dell'installazione:](#page-13-0)<br>⊘o⊙<br>O⊜ Nell'attesa dell'installazione: Nelle Doco  $\triangle$ 

### Installiamo Ubuntu!

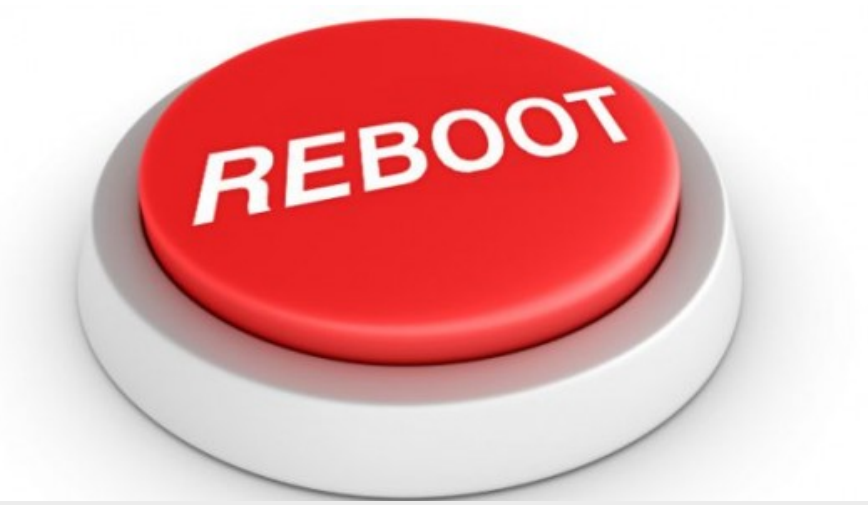

Niccolò Picca

<span id="page-13-0"></span>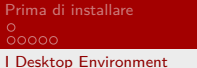

[Prima di installare](#page-1-0) [L'installazione:](#page-7-0) [Nell'attesa dell'installazione:](#page-13-0)  $\circ$ 

## Cos'è un Desktop Environment?

Niccolò Picca

<span id="page-14-0"></span>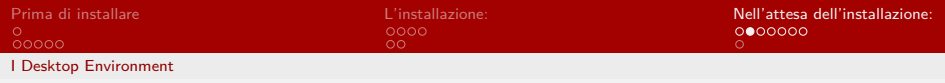

## I tipi di DE

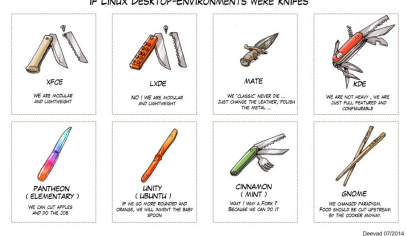

#### IF LINUX DESKTOP-ENVIRONMENTS WERE KNIFES

- **Minimali e leggeri (LXDE, XFCE...)**
- Belli e colorati (Unity, Pantheon, Gnome)
- Adattabili a tutto (KDE, Cinnamon)
- Estensioni del terminale (i3)

Niccolò Picca

<span id="page-15-0"></span>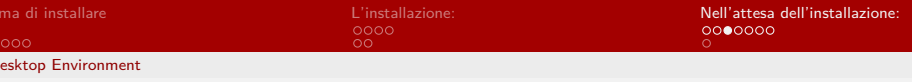

# Minimali (XFCE)

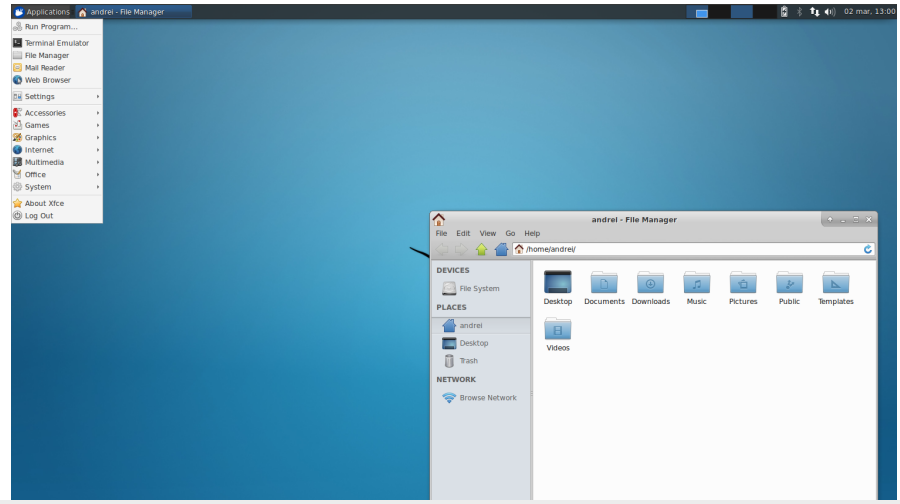

Niccolò Picca

<span id="page-16-0"></span>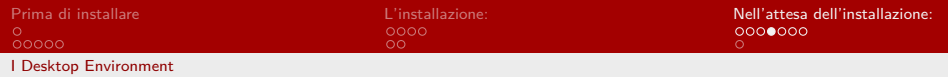

# Accattivanti (Pantheon)

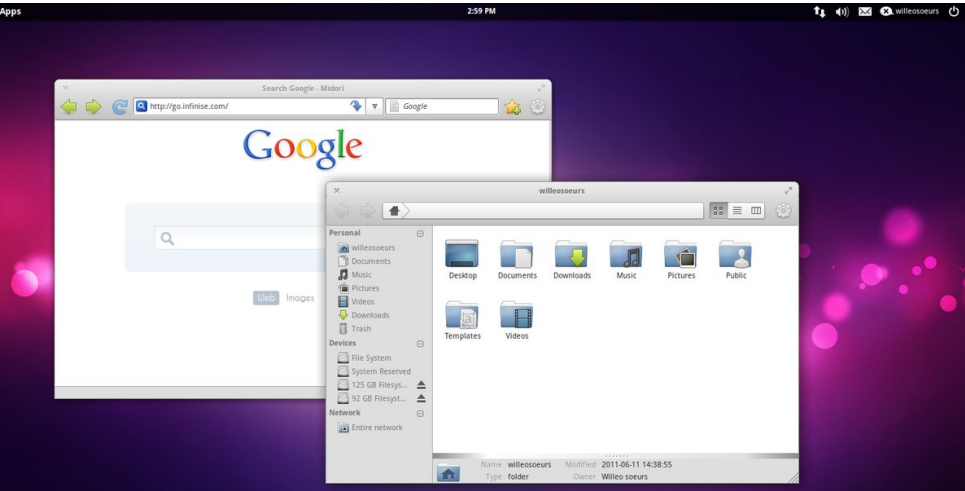

Niccolò Picca

<span id="page-17-0"></span>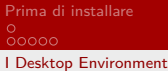

 $\overline{55}$ 

Prima di installazione: [Nell'attesa dell'installazione:](#page-13-0)<br>
Dell'attesa dell'installazione:<br>
Dell'ocod  $\circ$ 

## Adattabili(KDE)

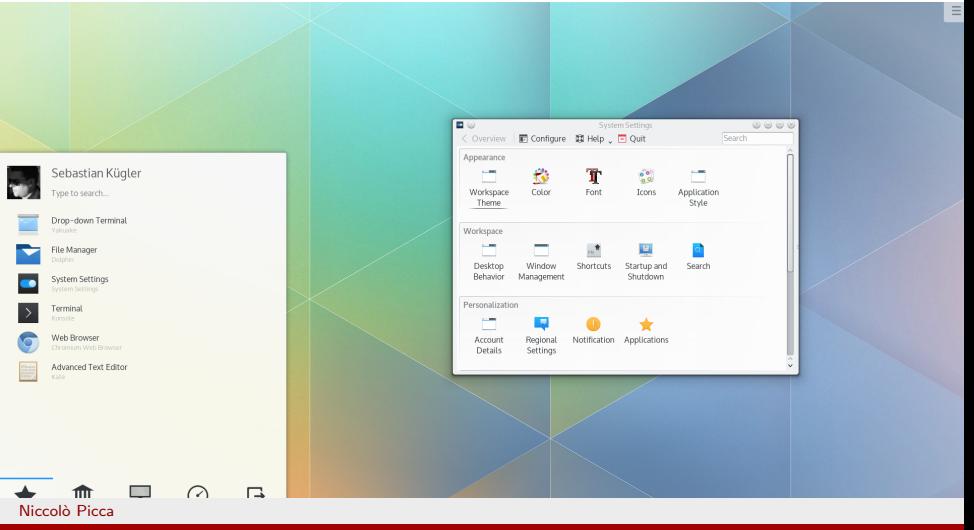

<span id="page-18-0"></span>[I Desktop Environment](#page-18-0)

# Per esperti (i3)

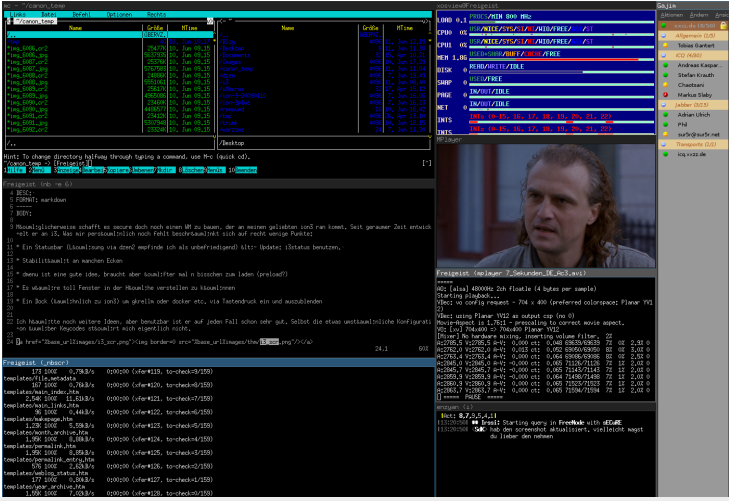

Niccolò Picca

[I Desktop Environment](#page-19-0)

<span id="page-19-0"></span>[Prima di installare](#page-1-0) [L'installazione:](#page-7-0) [Nell'attesa dell'installazione:](#page-13-0) ö

## I flavours di Ubuntu

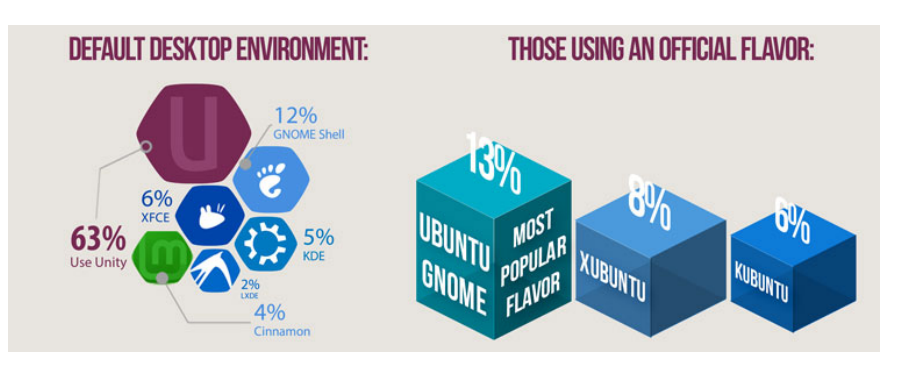

Niccolò Picca

<span id="page-20-0"></span>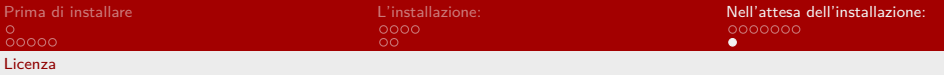

## Per oggi è tutto

# Ci vediamo settimana prossima

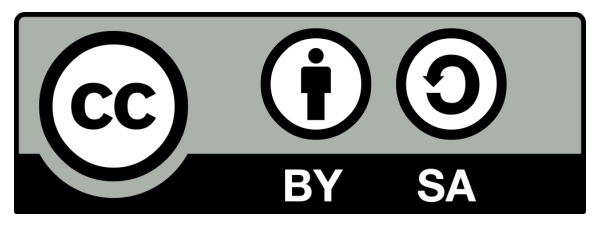

Queste slides sono licenziate Creative Commons Attribution-ShareAlike 3.0

Unported

<https://www.poul.org>

Niccolò Picca